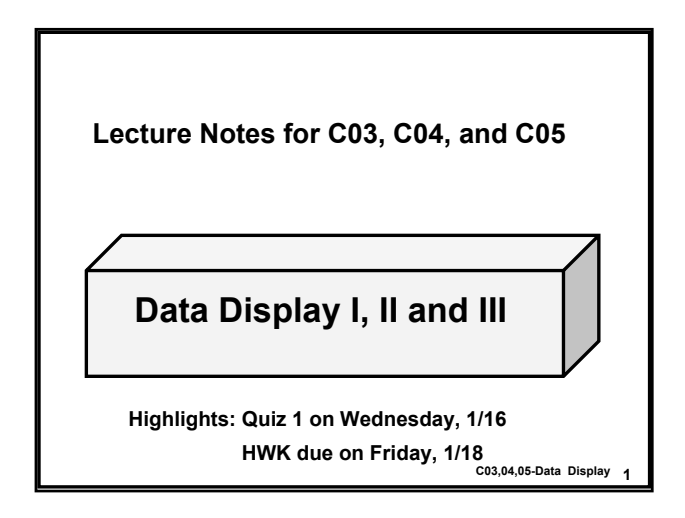

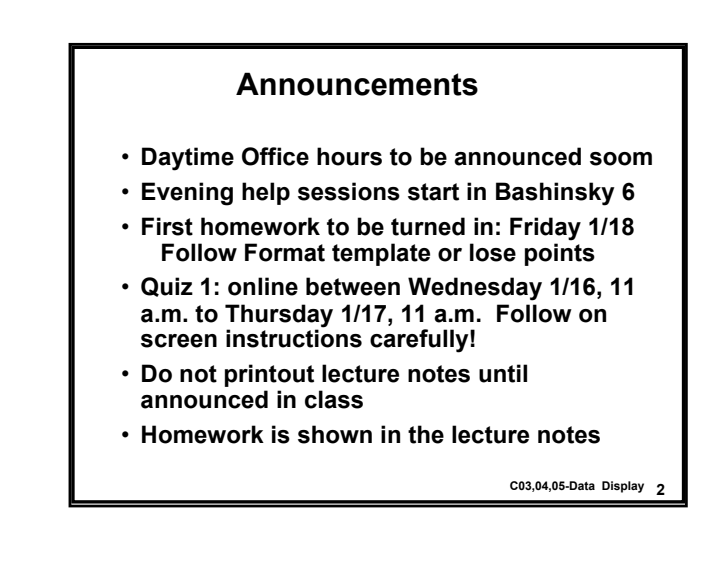

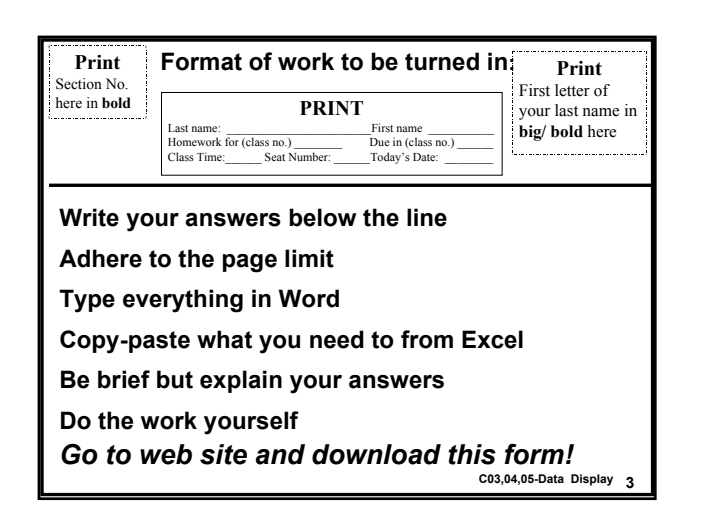

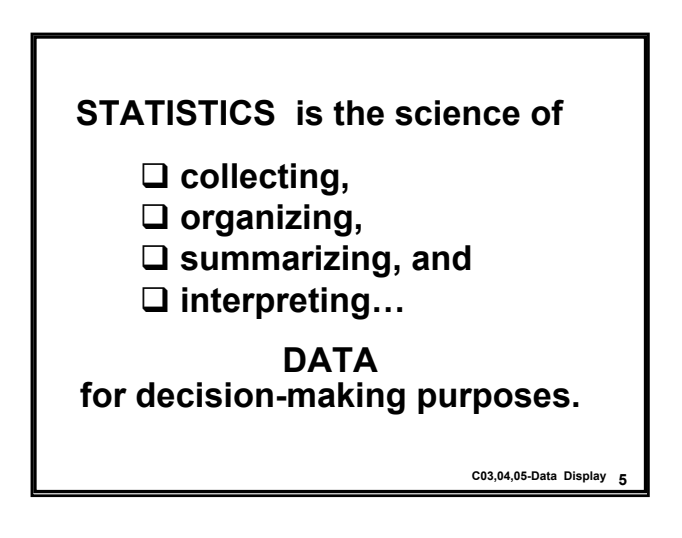

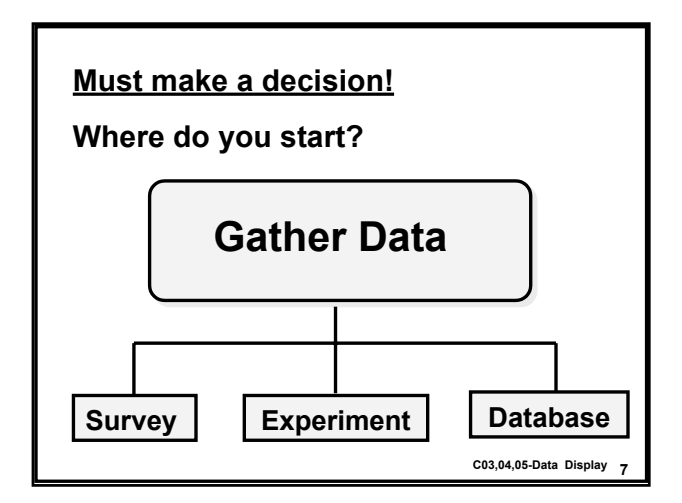

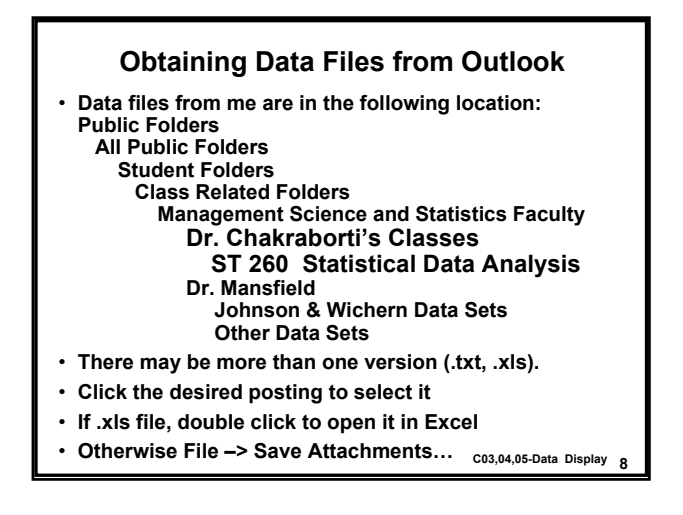

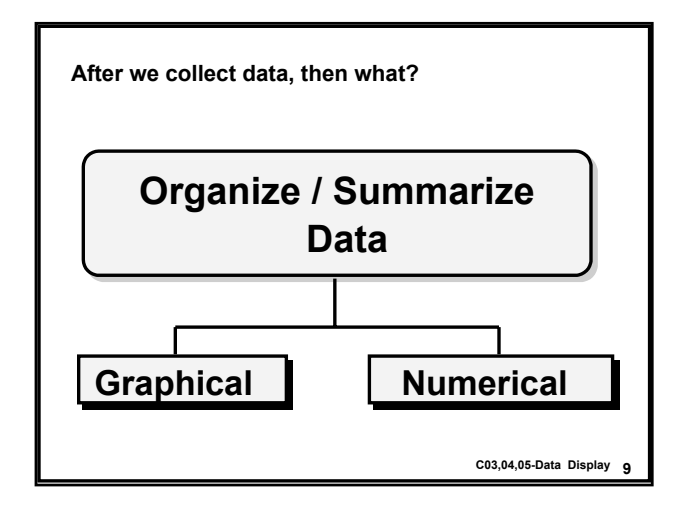

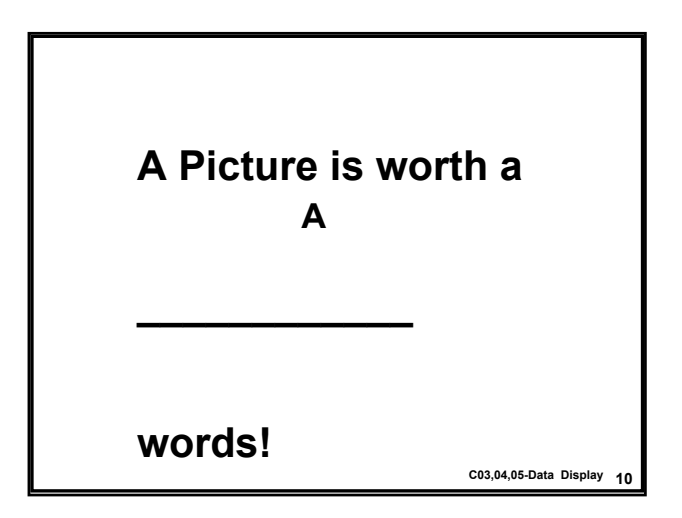

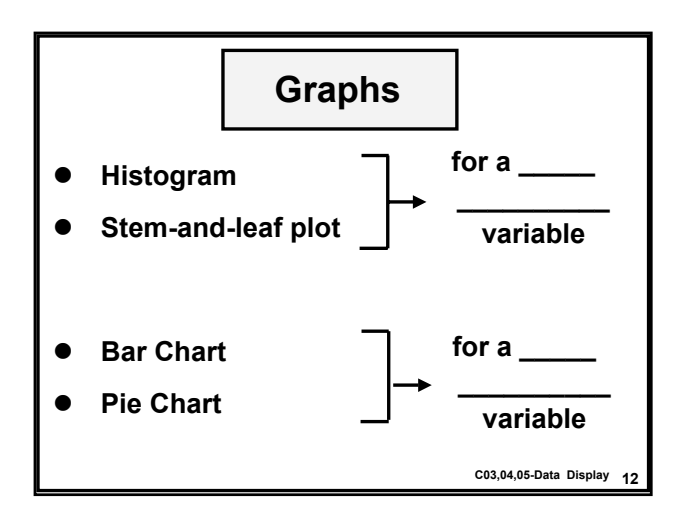

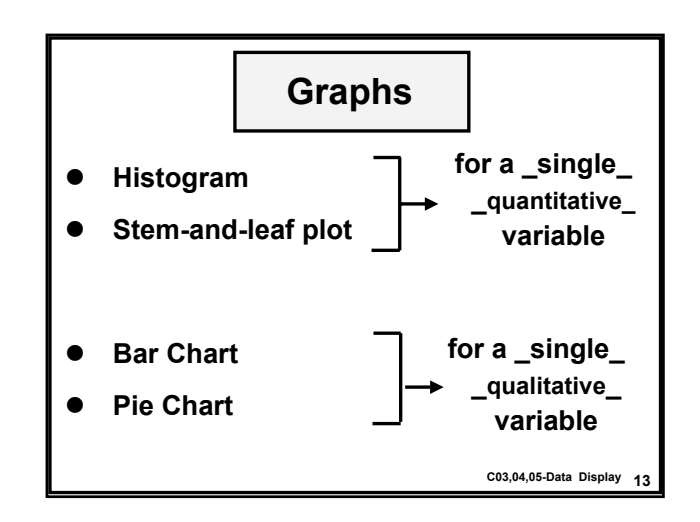

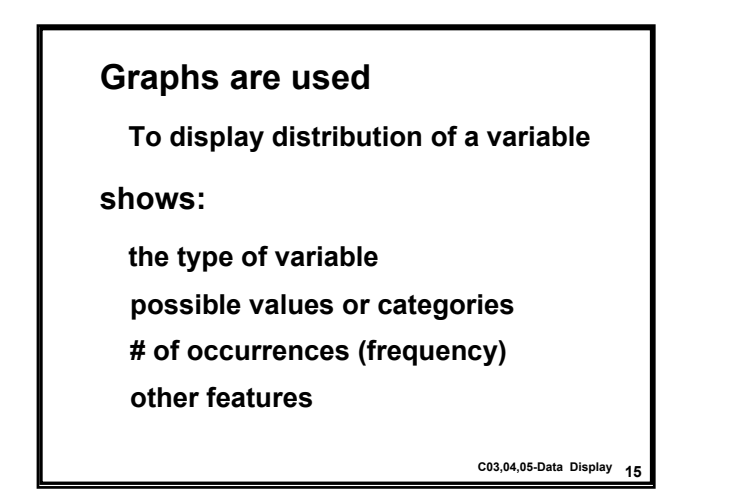

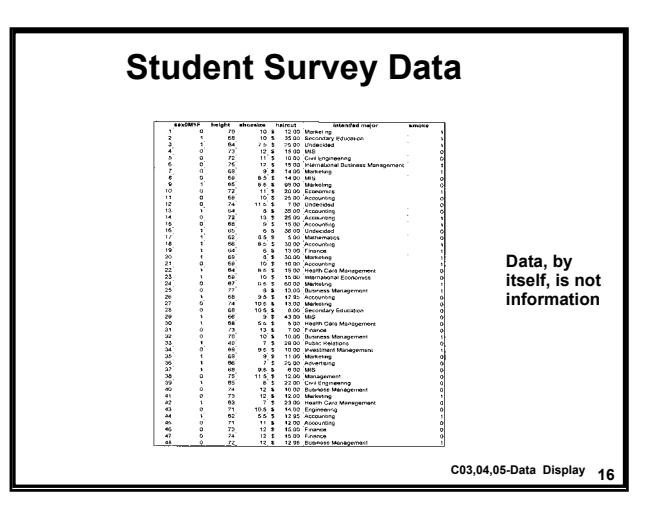

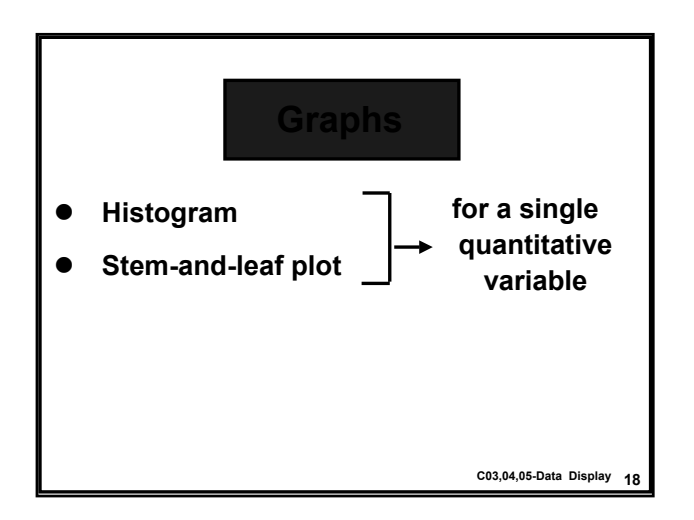

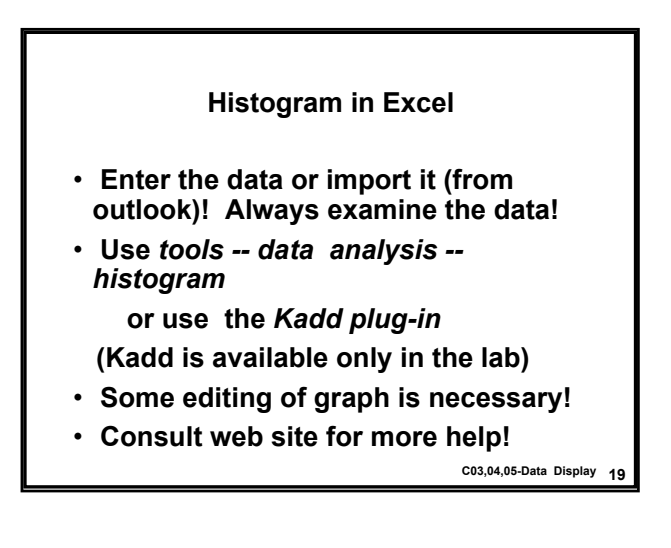

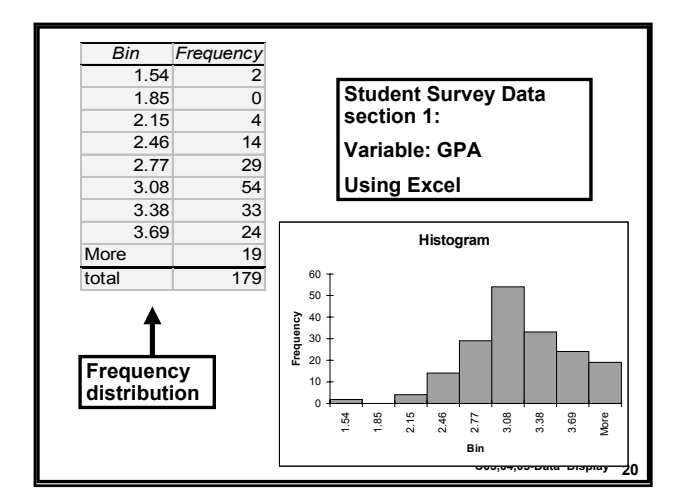

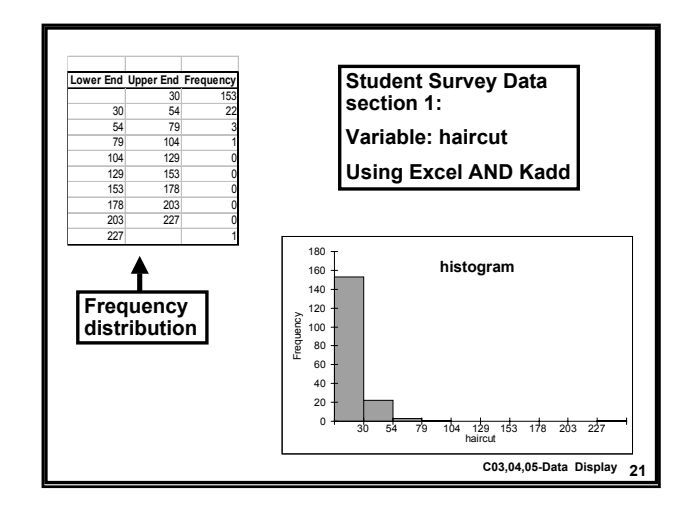

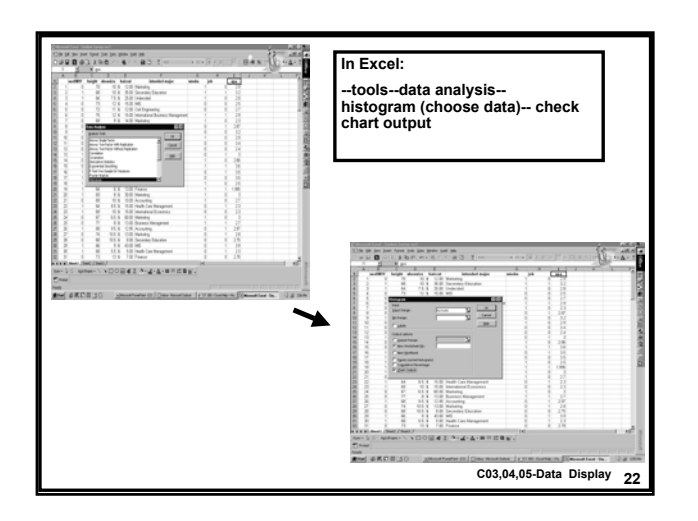

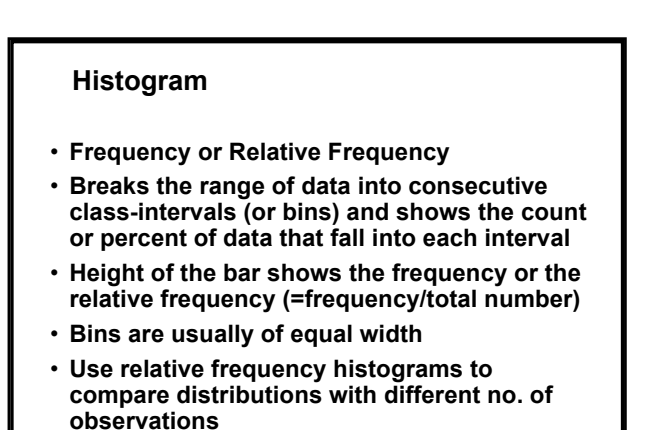

**23 C03,04,05-Data Display**

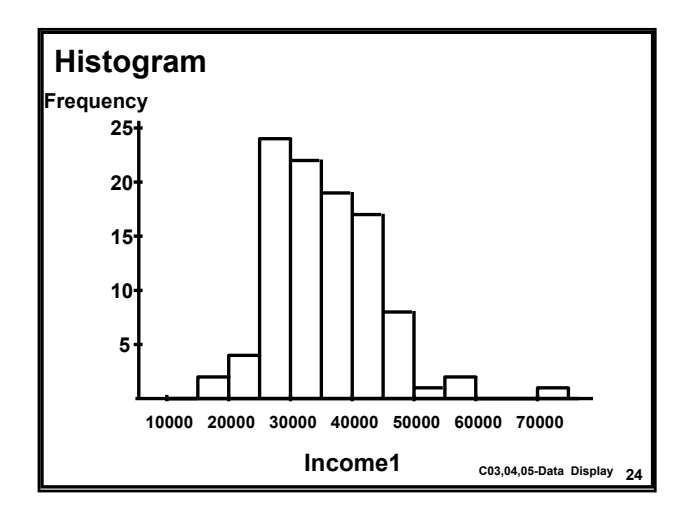

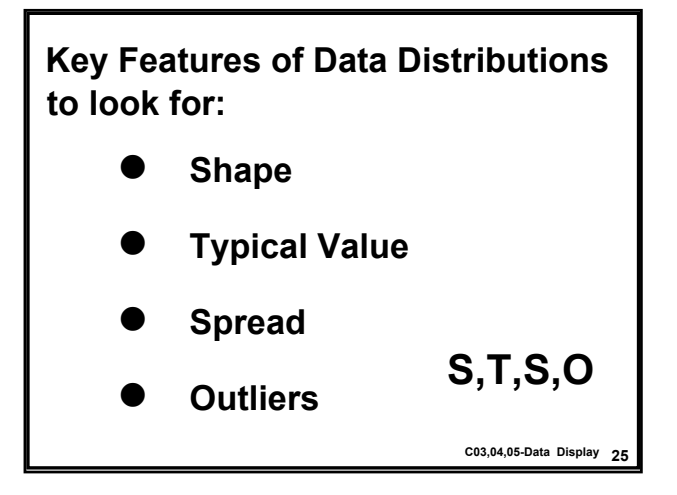

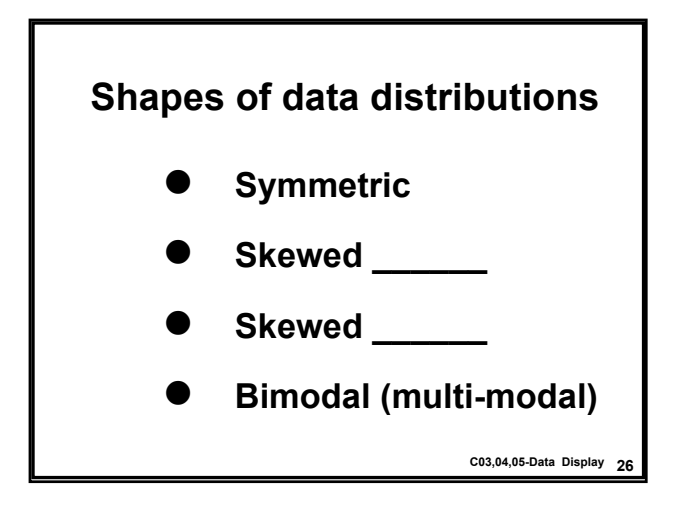

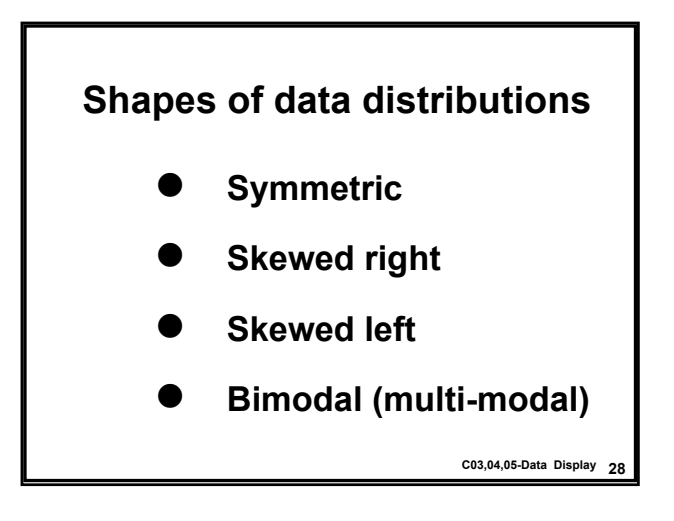

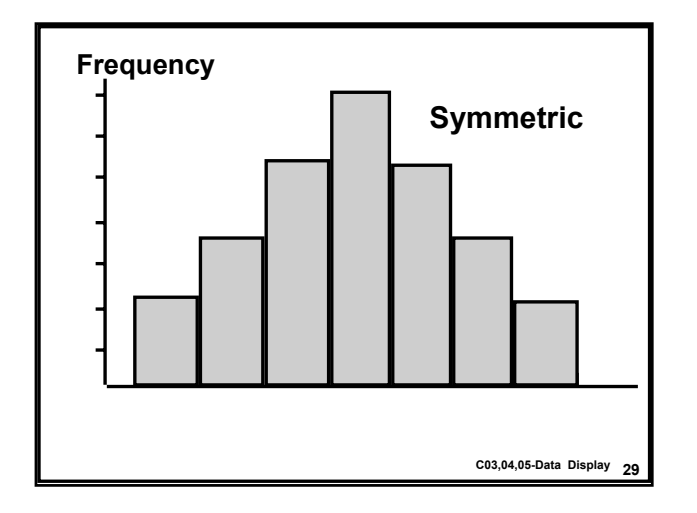

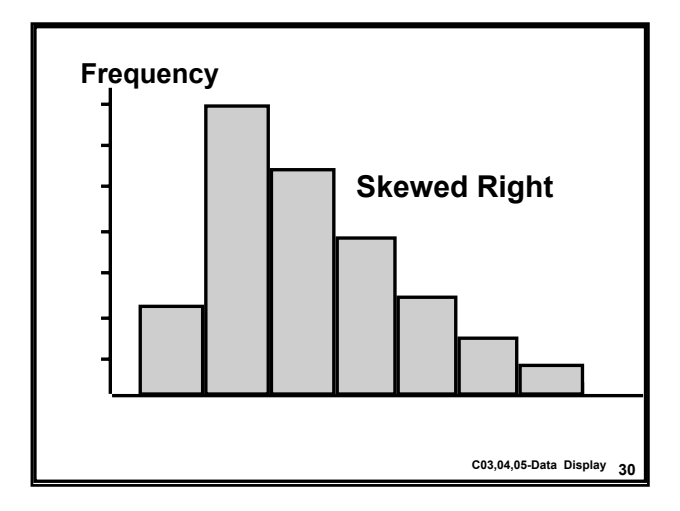

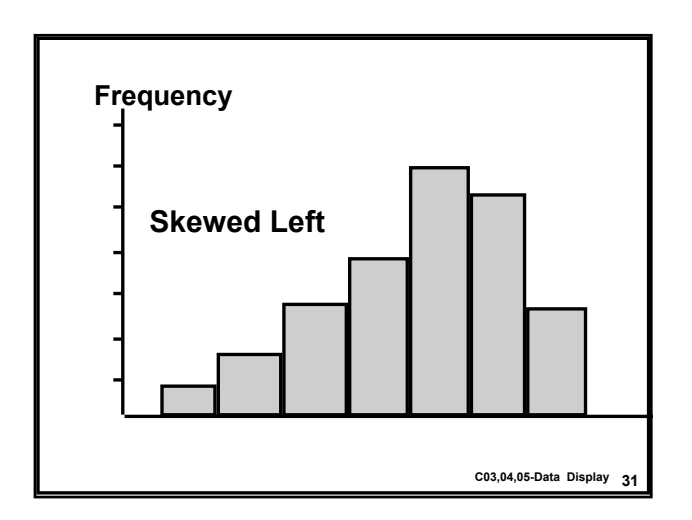

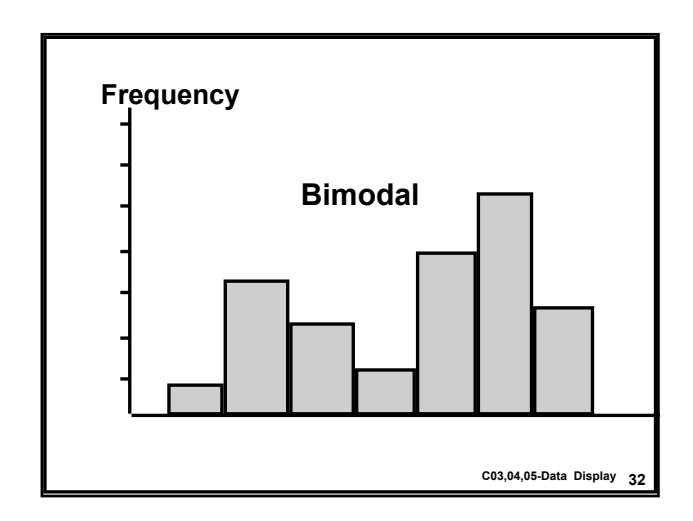

## **Additional Excel Notes**

- ï **Experiment with different sets of class intervals to find the histogram that best describes the data distribution.**
- ï **Always title your graphs and label the axes with meaningful variable names.**
- ï **Use cut-and-paste to paste Excel graphs into Word documents for final reports.**

**33 C03,04,05-Data Display**

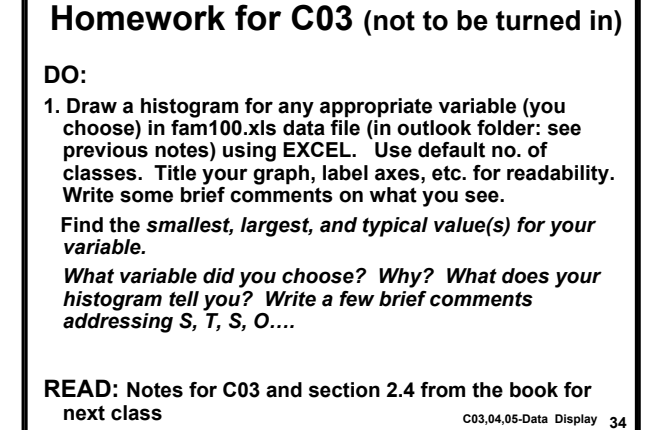

**36 C03,04,05-Data Display Stem-and-Leaf Plot** ï **Example: Suppose data are 1.5, 1.9, 1.6, 2.3, 2.1, 2.3, 2.8, 2.7, 2.9, 3.3, 3.7, 5.2, 5.3, 5.5, 9.3 Step 1 Arrange data from lowest to highest => 1.5,1.6,1.9,2.1,2.3,….,9.3** *For a single quantitative variable*

## **Step 2**

**Stem:**

 **# to the left e.g. 1, 2, 3**

**Leaf:**

 **# to the right e.g. 5,6,**

**#'s are 1.5,1.6,1.9, …**

 **=> leaf unit = .1**

1 5 means value = 15 x .<u>1 = 1.5</u><br><sub>37</sub> s<sub>page</sub>s basic bisplay

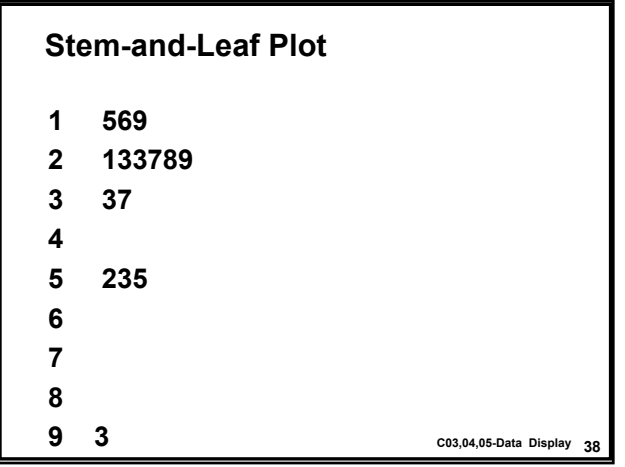

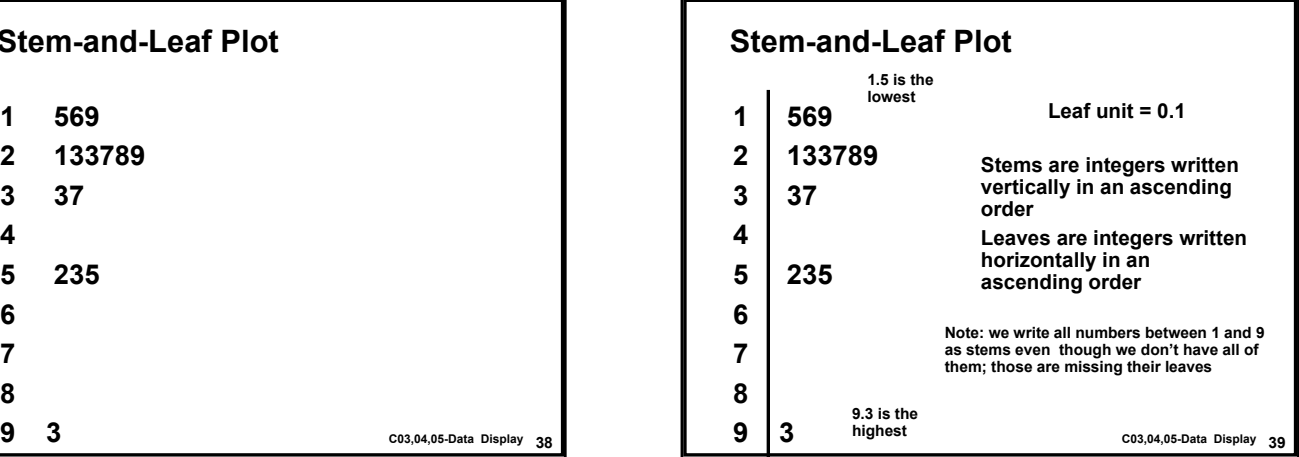

# **The graphic shows:**

- ï **Smallest value = 1.5**
- ï **Largest value = 9.3**
- ï **Range = 9.3 1.5 = 7.8 (S)**
- ï **Largest value far from rest (O?)**
- ï **Six numbers are with stem 2; most data around 2 (T = 2.3)**
- **· shape--skewed right (S)**
- **2.10; drop all but the first digit after the decimal...** cos,04,05-Data Display 40 ï **Remarks about #'s with 2 or more digits after the decimal e.g. prob 2.10;** drop all but the first digit after the decimal... c03,04,05-Data Display 40

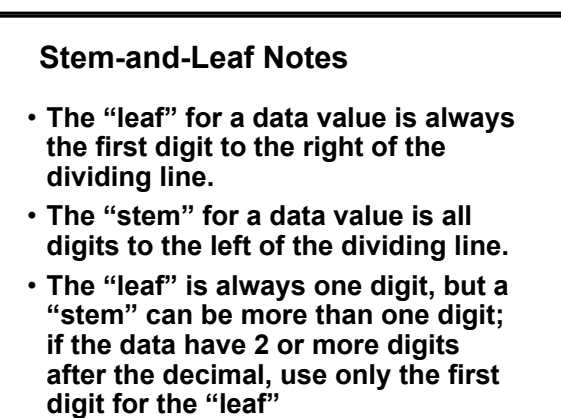

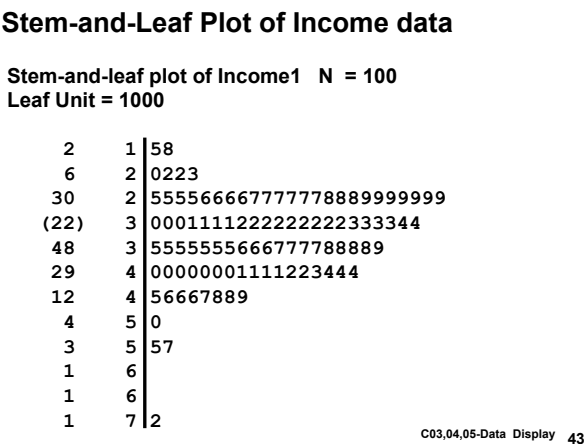

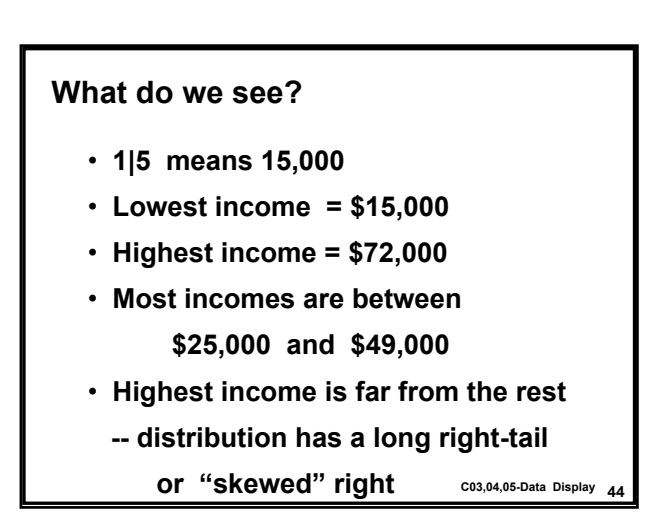

### **Homework for C04 (to be turned-in in C05: 1/18/02)**

### **DO:**

- ï **Using data in problem 2.10 in the textbook:**
- **1. (a) Draw a stem-and-leaf plot by hand for Diesel; use leaf unit =.10.** *Identify variable (Quan or Qual) and type (Discrete, Cont, etc.), Find: smallest, largest and the typical fuel cost for diesel trucks.* **(b) Studying the plot, briefly comment on the distribution of fuel cost for diesel trucks (S, T, S, O?). How could this information be useful? Write a few sentences!**
- *NOTE: Use the homework template from web site to turn-in your solution! Save the template, open it in Word, leave spaces where* you draw the plots by hand but you must type your answers. Must<br>be your own work or penalities can apply. Bring your solution to<br>class C05 to be turned in; You might be called to discuss your *answer. Page limit: one*
- **45 C03,04,05-Data Display READ: Notes for C03-C05 and section 2.3 and 2.4 for next**

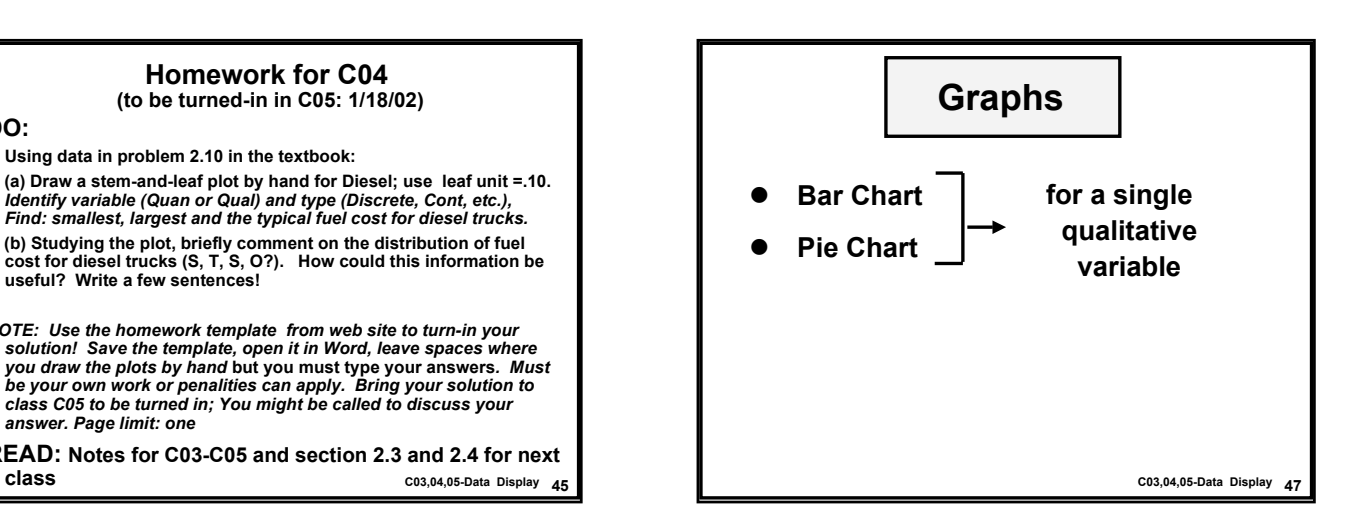

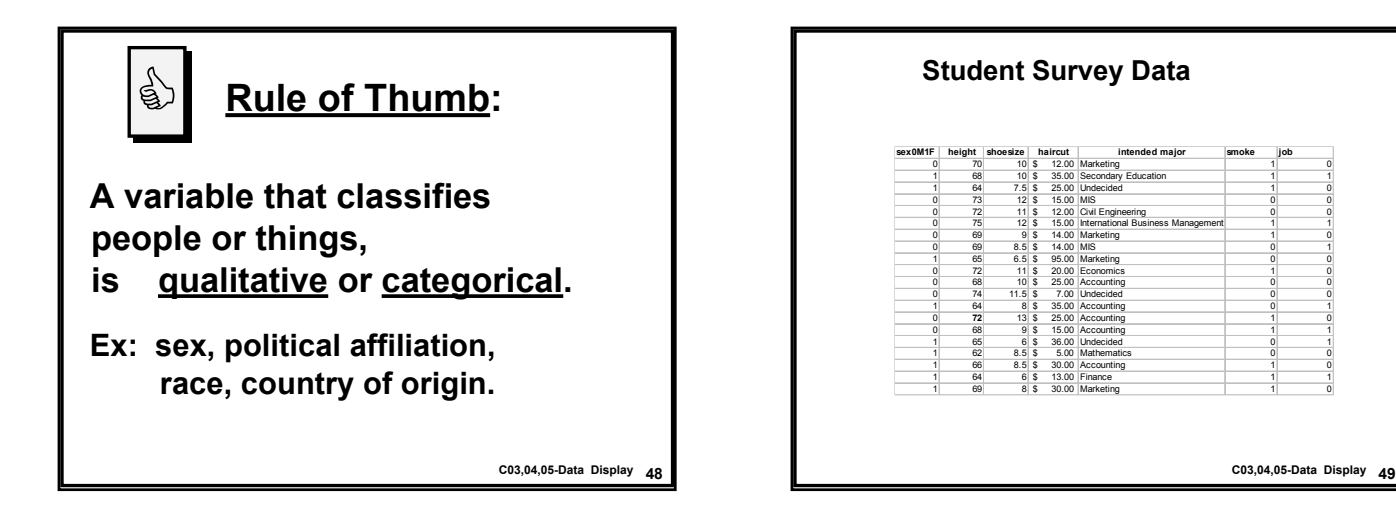

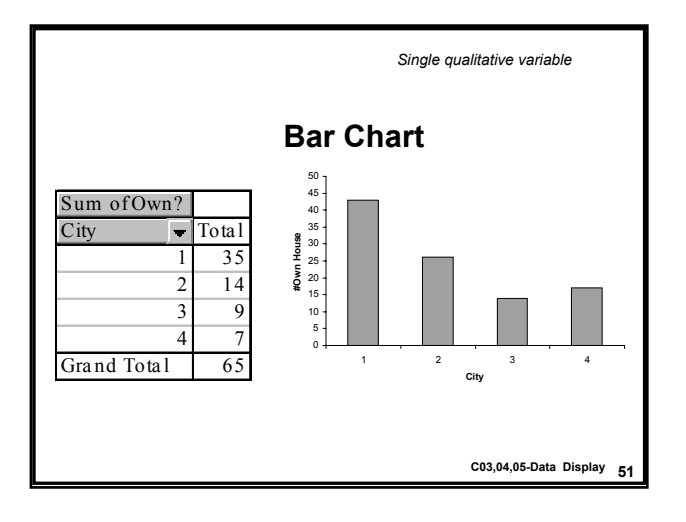

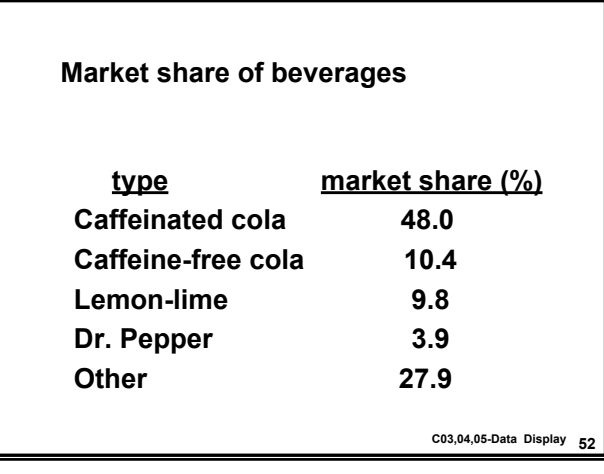

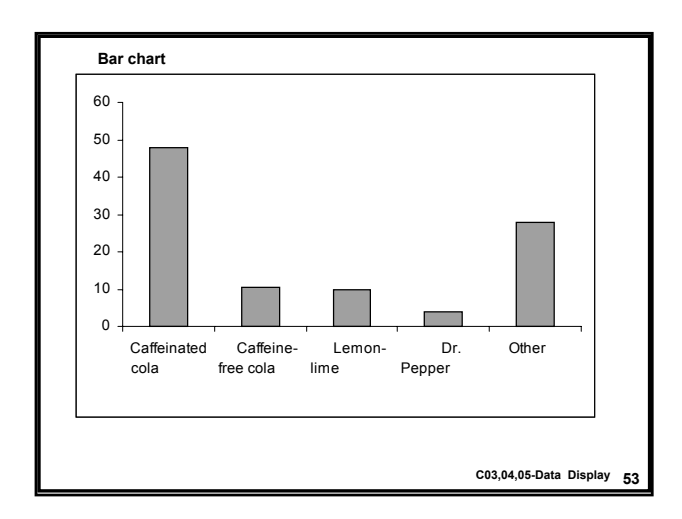

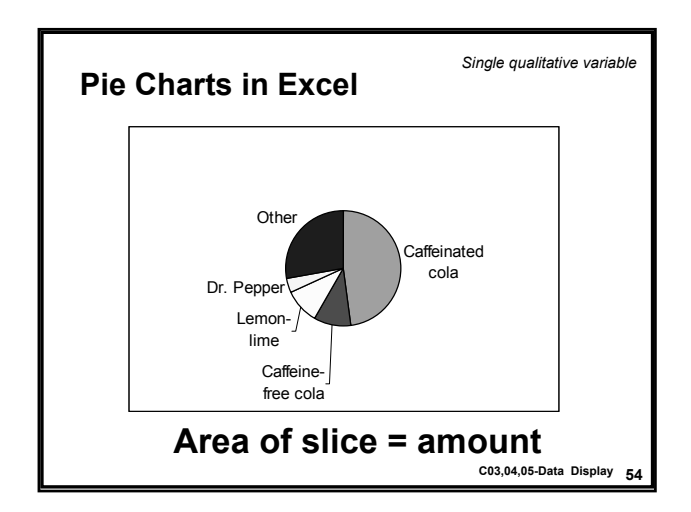

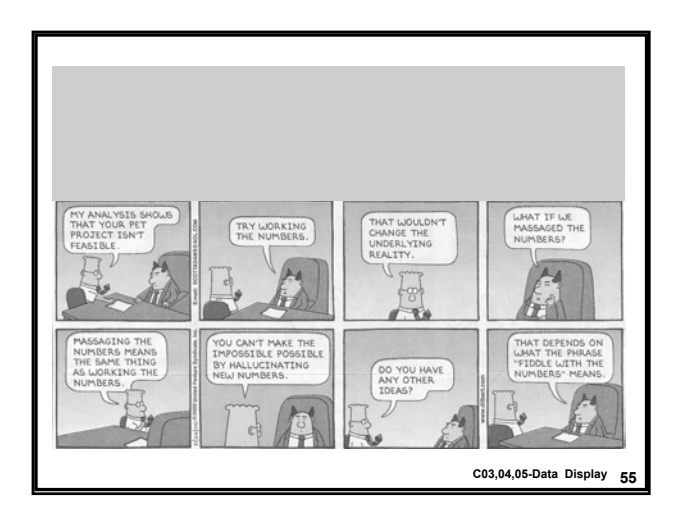

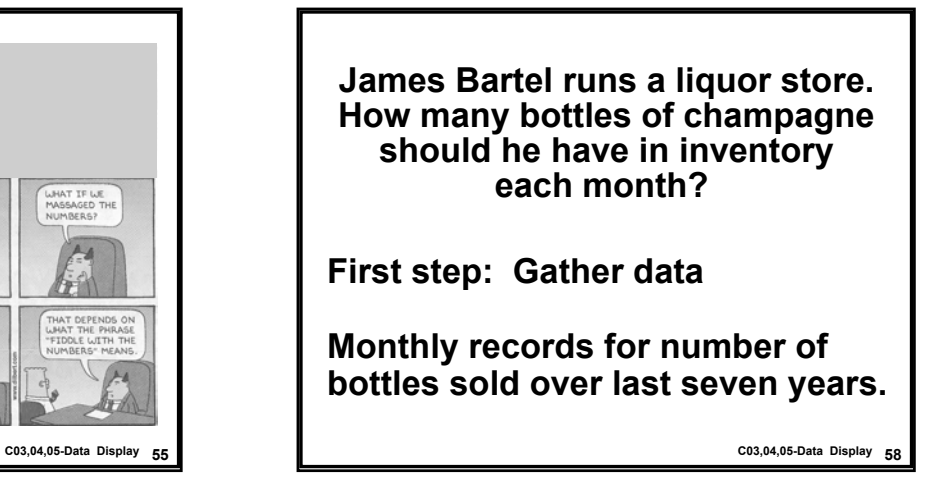

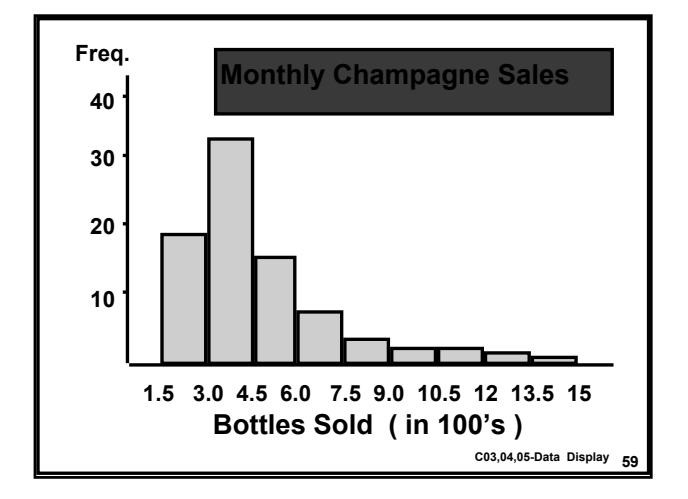

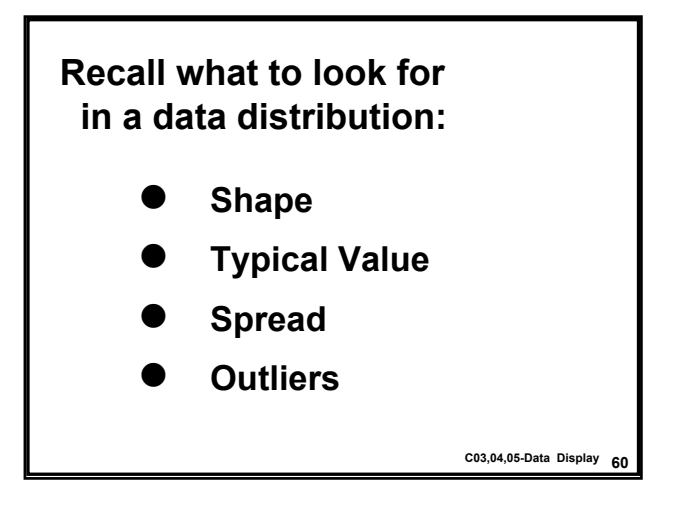

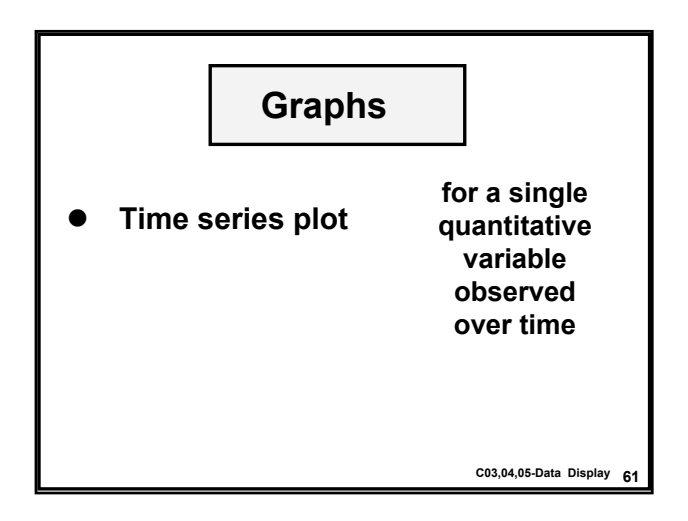

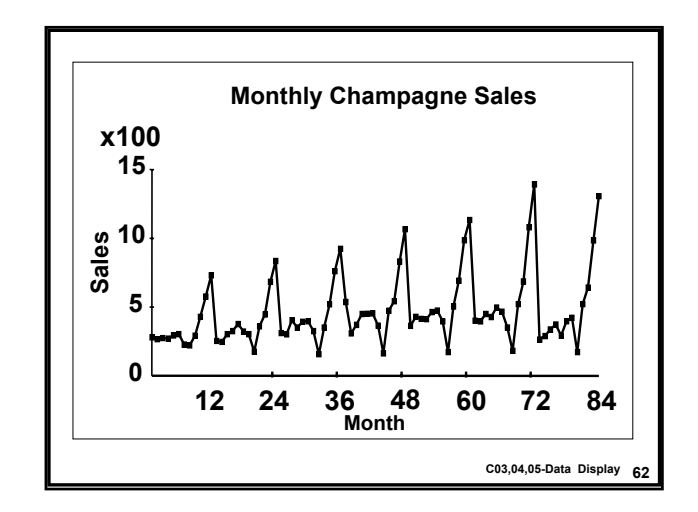

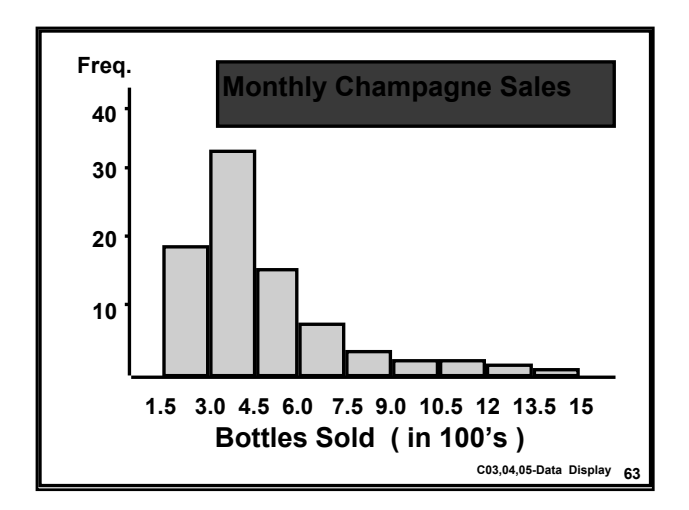

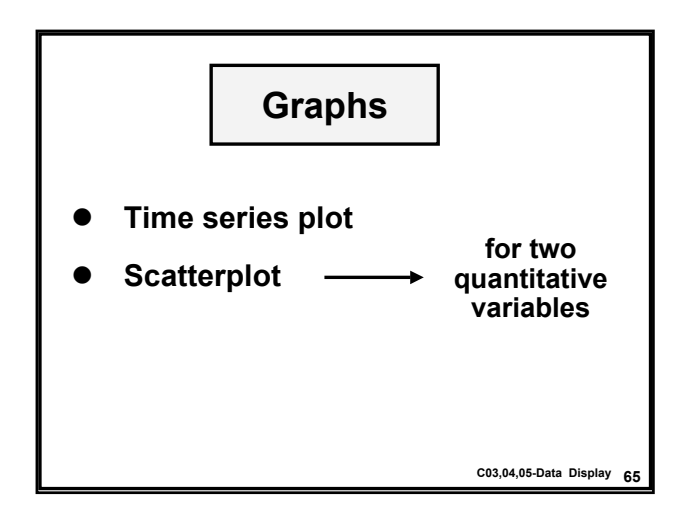

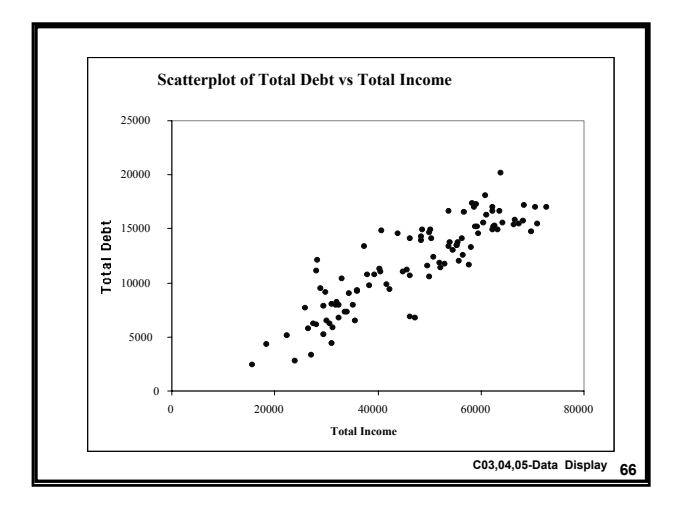

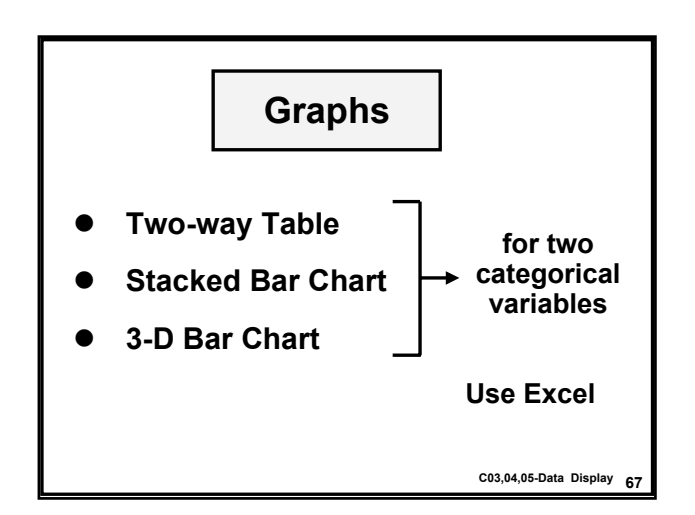

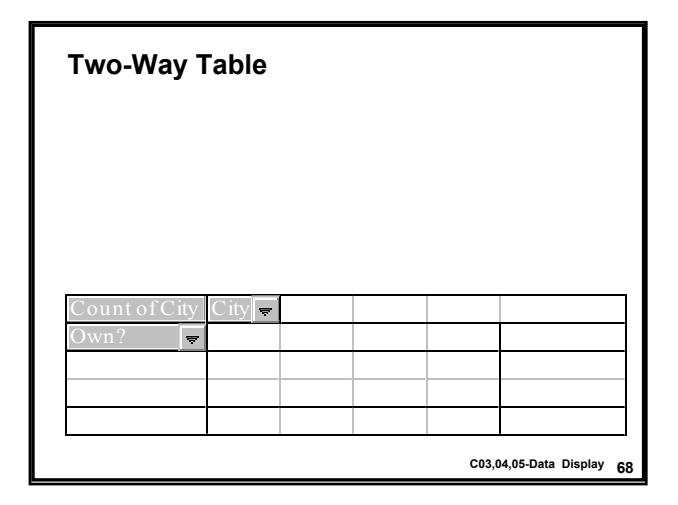

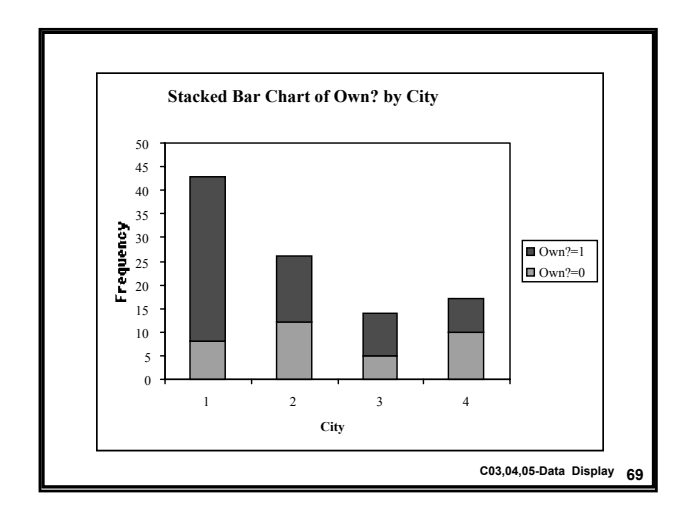

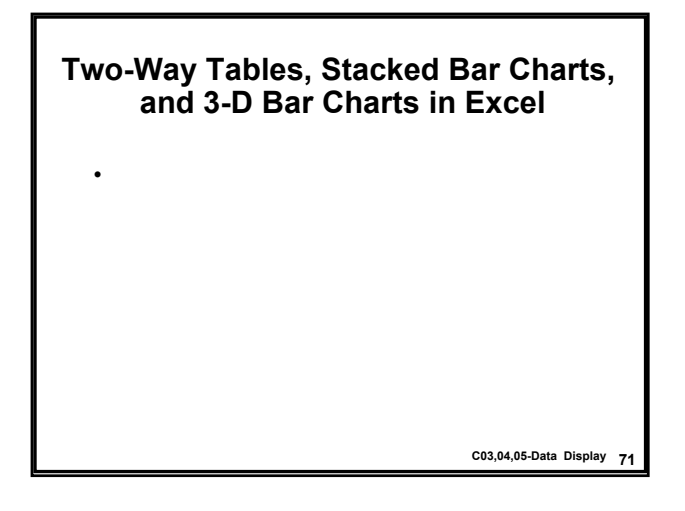

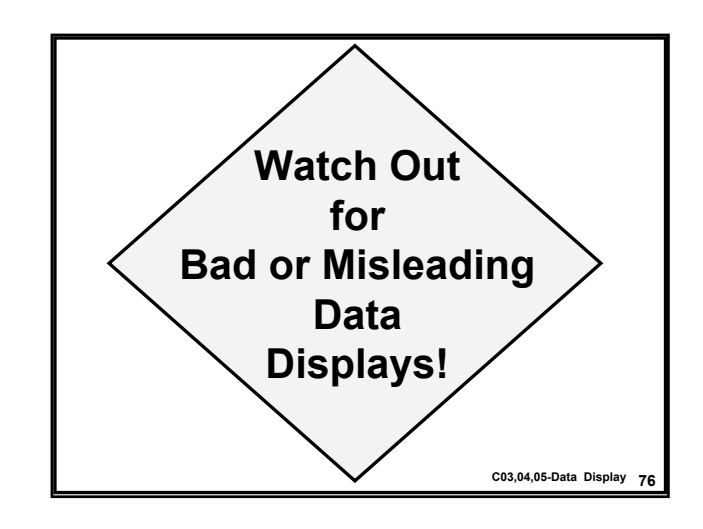

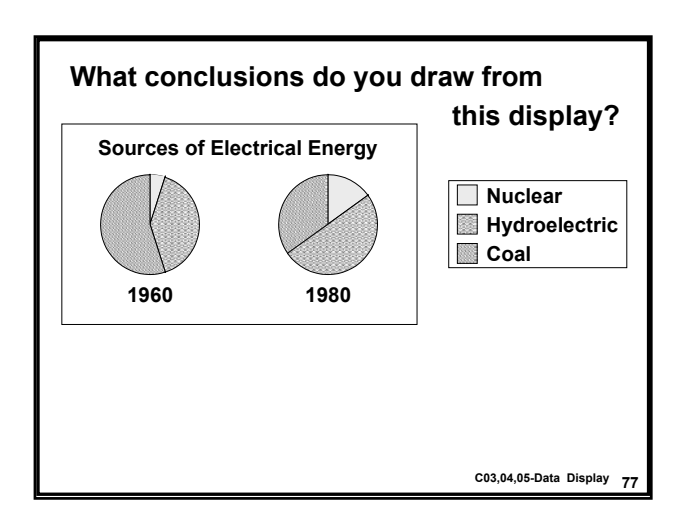

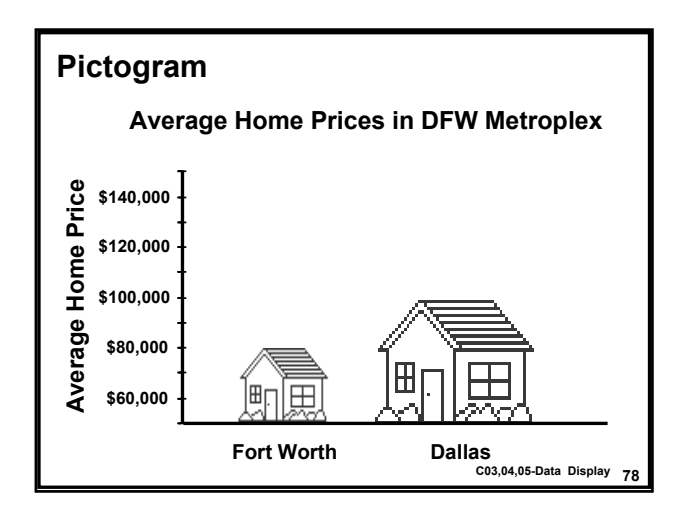

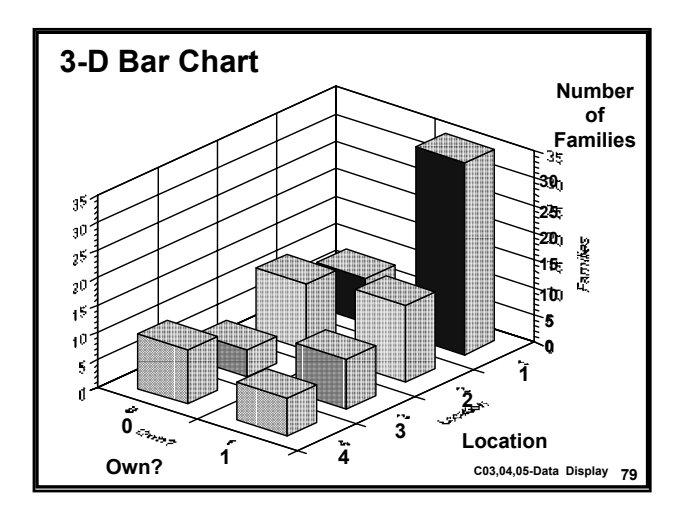

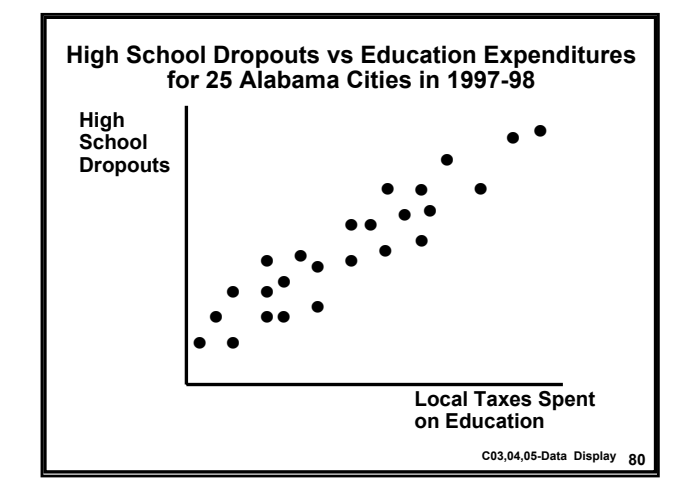

### **Other Examples of Misleading Statistics**

- ï **Chevy Ad**
- ï **Chart of Income1 Mean vs City in Minitab**
- ï **Safety Institute (DateLine report)**
	- **Off-center collision testing – Auto manufacturers: "This type of collision occurs in fewer than 1% of all car accidents."**
	- **Rebuttal: "But 40% of these accidents lead to death. Much higher than for head-on collisions."**

**81 C03,04,05-Data Display**

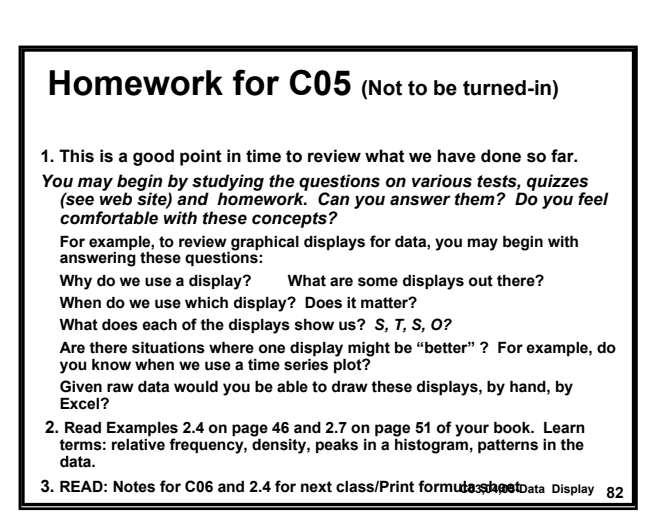